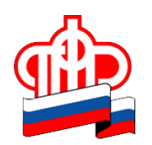

**Государственное учреждение – Отделение Пенсионного фонда РФ по Орловской области** 302026, г. Орел, ул. Комсомольская, 108, телефон: (486-2) 72-92-41, факс 72-92-07

## **Пресс-релиз**

## **Как устроиться на работу с электронной трудовой книжкой (ЭТК)?**

*При устройстве на работу с электронной трудовой книжкой гражданин может представить в отдел кадров сведения о своей трудовой деятельности в бумажном виде, принести на флешке или направить их электронной почтой. Данные на цифровом носителе содержат сведения из информационных ресурсов ПФР.* 

Получить их можно как в личном кабинете на сайте ПФР, так и на Едином портале государственных и муниципальных услуг [\(www.gosuslugi.ru\)](http://www.gosuslugi.ru/), запросив выписку из индивидуального лицевого счета. Для удобства также можно воспользоваться мобильным приложением ПФР, которое называется «Электронные сервисы». Запущенное Пенсионным фондом больше двух лет назад, оно работает на платформах iOS и Android, которые дают возможность пользователям мобильных устройств пользоваться ключевыми функциями, представленными в электронном сервисе «Личный кабинет гражданина» на сайте Пенсионного фонда.

Выписка из ЭТК в цифровом формате формируется в режиме реального времени и заверяется усиленной квалифицированной электронной подписью. Документ можно хранить на бумаге, а также в памяти мобильного устройства или компьютера. Отделение Пенсионного фонда Российской Федерации по Орловской области напоминает, что в нашем регионе электронная трудовая книжка есть у … работников.